## Fast Move Issue Feature

The add-on allows to move issues from one project to another by just one click.

## Go to Add-ons / Manage add-ons menu and click on Teamlead ToolKit's Configure button

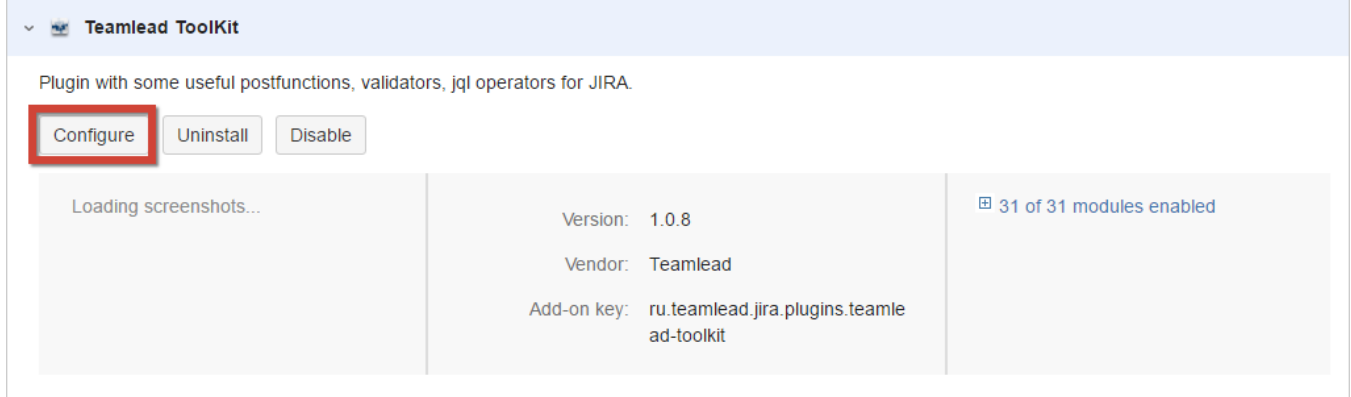

## Then select Fast move tab in add-ons administration menu

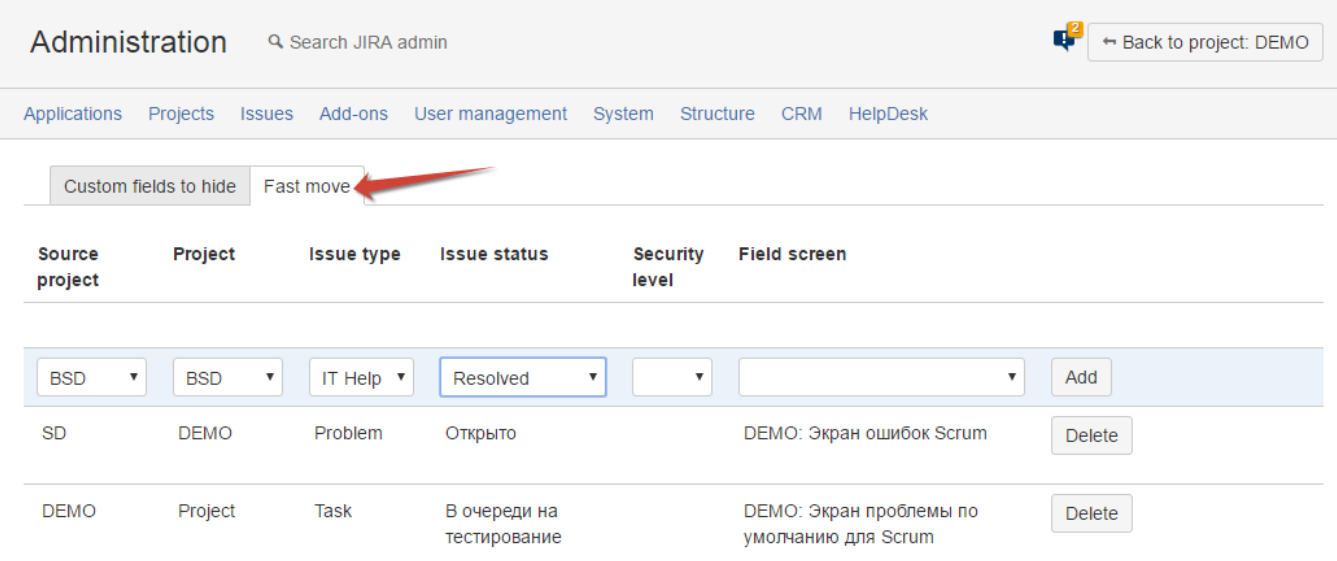

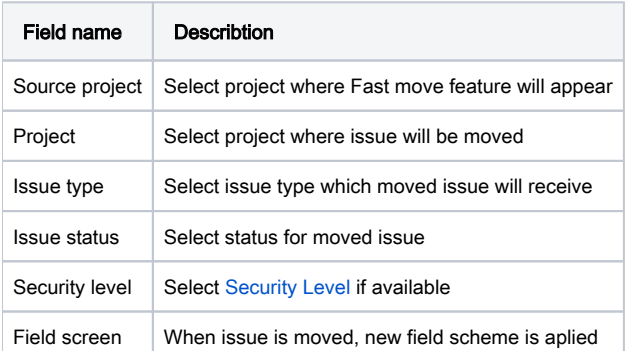

After the setting is done you can go to issue of source project and click on 'More' / 'Fast move'

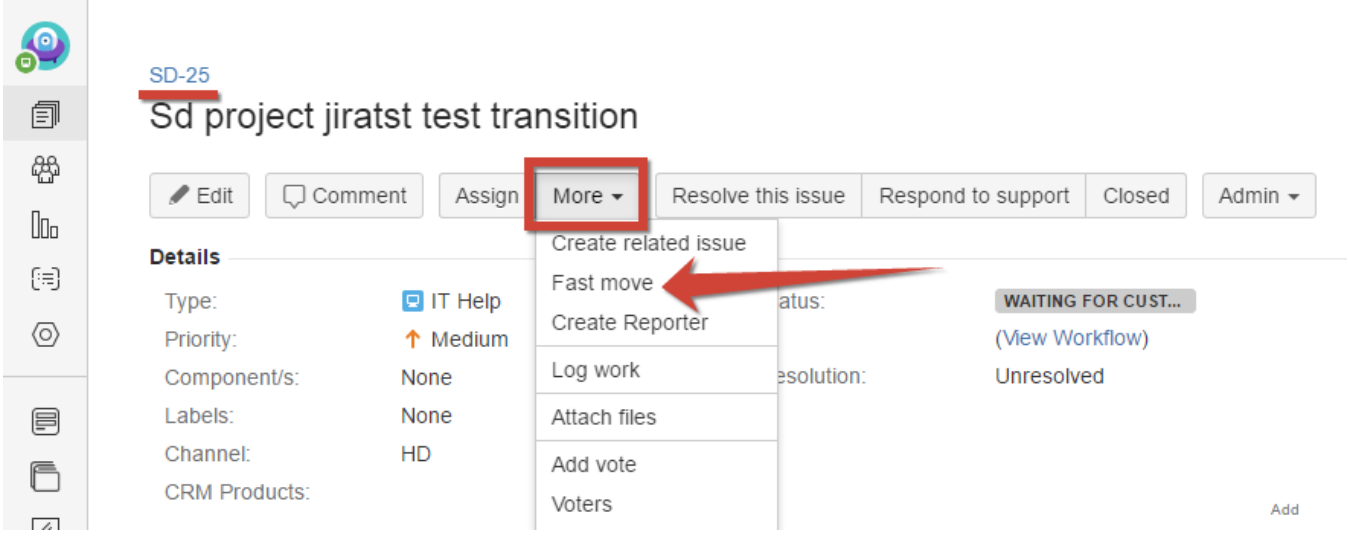

After that field screen as set in add-on configuration will appear where you can make changes or fill in required filters. Press Save button and see that the issue is moved now

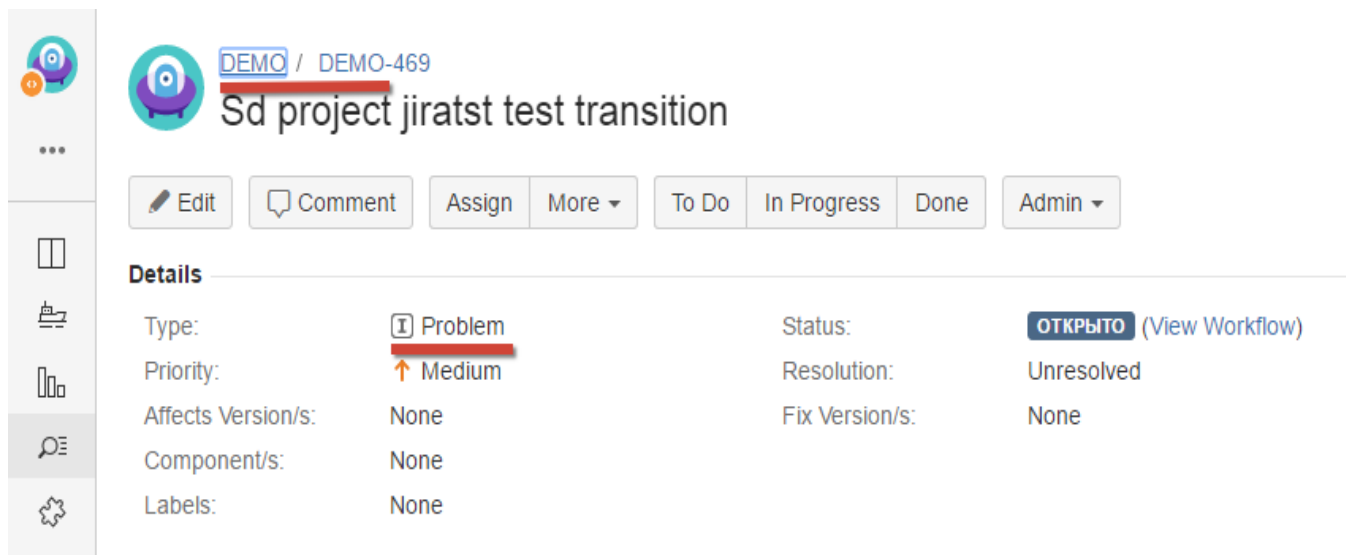